Italiano / **Nederlands** www.brother.com Gedrukt in China

 $P$ touch

De PT-1280 zal u uitstekend van pas komen bij het ontwerpen en vervaardigen van etiketten voor allerlei toepassingen. U kunt er etiketten met letters in diverse formaten en stijlen mee creëren om deze vervolgens met een bepaalde omkadering af te drukken. Bovendien zijn er meerdere tapebreedten en tapekleuren beschikbaar die de mogelijkheden van het apparaat nog verder uitbreiden.

Alhoewel het apparaat eenvoudig te bedienen is, raden wij u toch aan deze handleiding eerst aandachtig door te lezen. Bewaar de handleiding op een handige plaats voor latere naslag.

De conformiteitsverklaring bevindt zich op onze website. Ga naar http://solutions.brother.com -> kies regio (bijvoorbeeld Europe) -> kies land -> kies uw model -> kies "Handleidingen" -> kies Conformiteitsverklaring (\*Selecteer indien nodig een taal).

- **Gebruik met dit apparaat uitsluitend Brother TZ-tapes. Gebruik geen tapes die niet zijn voorzien van het merkteken .** • Maak het apparaat niet schoon met alcohol of andere organische oplosmiddelen. Gebruik alleen
- een zachte, droge doek. • Raak het printkopmechanisme niet aan. Veeg de printkop met een zachte doekje schoon
- (bijvoorbeeld een wattenstaafje). Raak het snijgedeelte niet aan om verwondingen te voorkomen.
- Druk niet hard op het LCD-display om te voorkomen dat het glas beschadigt of breekt.
- Zorg ervoor dat geen vreemde voorwerpen in het apparaat terechtkomen en leg geen zware voorwerpen op het apparaat.
- Laat geen rubber of vinyl gedurende een langere tijd op het apparaat liggen. Dit kan vlekken veroorzaken. • Zorg dat het apparaat droog blijft. Raak het apparaat niet met natte handen aan en voorkom
- morsen op het apparaat. • Stel het apparaat niet bloot aan extreem hoge temperaturen of een hoge vochtigheidsgraad.
- Laat het apparaat niet achter op het dashboard, achterin de auto, in de buurt van verwarmingstoestellen of andere hete apparaten. Houd het uit direct zonlicht en uit de regen. • Gebruik het apparaat niet in stoffige ruimten.
- **Trek niet aan de tape van de P-touch. Hierdoor kan de tapecassette beschadigd worden.** • Probeer de tape niet te snijden tijdens het afdrukken of doorspoelen. Hierdoor kan de tape beschadigd worden.
- Druk geen etiketten af wanneer de tapecassette in de P-touch leeg is. Hierdoor kan de printkop beschadigd raken.
- Verwijder de batterijen en/of haal de wisselstroomadapter uit het stopcontact wanneer u het<br>apparaat voor langere tijd niet denkt te gebruiken. (**Opmerking:**Als de stroomvoorziening<br>langer dan drie minuten onderbrok
- tekstbestanden die in het geheugen zijn vastgelegd, gewist worden. De taal- en<br>apparaatinstellingen worden eveneens gewist.<br>• Gebruik geen oude en nieuwe batterijen samen of alkalinebatterijen met batterijen van een ander type. Zorg dat de polen van de batterijen in de juiste richting wijzen. De batterijen
- nnen anders gaan lekken of scheuren. **• Gebruik uitsluitend de wisselstroomadapter die voor dit apparaat is bestemd om beschadiging of storing te voorkomen.**

 $|2|$ **Stel de taal in (English/Deutsch/Français/Nederlands/Italiano)**

\* Nederlands

Kies een taal met behulp van  $\left(\cdot\right)$  en druk op  $\left(1\atop{0}\right)$ 

#### INLEIDING

**Conformiteitsverklaring** (Alleen Europa/Turkije)

BROTHER INDUSTRIES, LTD.

15-1, Naeshiro-cho, Mizuho-ku, Nagoya, 467-8561, Japan verklaart dat dit product voldoet aan de essentiële vereisten en andere relevante

bepalingen van richtlijn 2004/108/EG en 2005/32/EG. De adapter AD-24ES voldoet aan de essentiële vereisten en andere relevante bepalingen van richtlijn 2006/95/EG.

#### ALGEMENE VOORZORGSMAATREGELEN

**Stroomvoorziening en tapecassettes** Controleer of het apparaat is uitgeschakeld voordat u de batterijen of tape-

cassette vervangt.

1.

**Verwijder het achterklepje door op de ribbels aan de bovenkant van het** 

**apparaat te drukken.** Als reeds een tapecassette is geplaatst, verwijdert u de cassette door deze recht omhoog te trekken. Ook verwijdert u eventuele batterijen die in het apparaat zijn geplaatst.

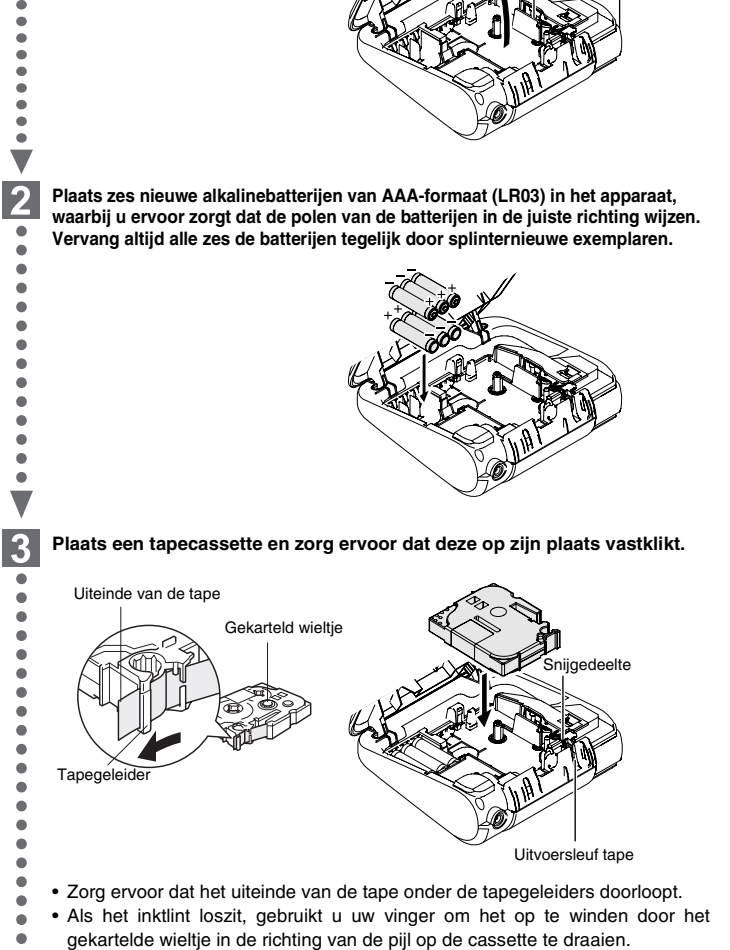

• Gebruik met dit apparaat uitsluitend Brother TZ-tapes.

**Plaats het achterklepje door stevig op het klepje te drukken totdat dit**   $\boxed{4}$ **vastklikt.**

Nadat u de tape hebt geplaatst, voert u de tape (zie Doorvoeren) éénmaal door en drukt u vervolgens op de snijhendel voor de tape om de tape af te snijden.

ingedrukt terwijl he apparaat aan staat).

Gebruik van de wisselstroomadapter (AD-24ES) Stop de connector van het adaptersnoer in de adapteraansluiting boven aan het

- apparaat.
- Stop de stekker in het dichtstbijzijnde stopcontact. Gebruik alkalinebatterijen (LR03) van het

type AAA voor een back-up van het geheugen, wanneer de voedingadapter is losgekoppeld.

Printkop

Snijhendel tape

#### **Begininstelling**

И. **Zet het apparaat aan.** Voorzie het apparaat van energie door middel van AAA-alkalinebatterijen of de wisselstroomadapter en druk op  $\circledS$ 

## **Etiketten maken**

#### **Instelling [Omvang] (+)**  $\circledS \rightarrow \circled{}$  [Omvang] $\overset{\circ}{\circlearrowleft} \rightarrow \circled{}$  [Groot] $\overset{\circ}{\circlearrowleft}$ **[Groot] [Gemiddeld] [Klein]** J.SMITH J.SMITH J.SMITH Past automatisch de tekstgrootte Groot, Gemiddeld en Klein aan, afhankelijk van de tapebreedte **Instelling [Breedte]** ((B) +  $\Box$ )  $\mathbb{Z}_{\mathbb{R}}$  (example  $\mathbb{R}$  ) [Breedte]  $\mathbb{R}$  + (example 2]  $\mathbb{R}$ **[Normaal] [**×**2] [**×**1/2]**  $J.SMITH$ **J.SMITH** J.SMITH **Instelling [Stijl] (Verticaal) ( +)**  $\textcircled{F} \rightarrow \textcircled{F}$  [Stijl]  $\overset{\circ}{\odot} \rightarrow \textcircled{F}$  [Verticaal]  $\overset{\circ}{\odot}$ **[Normaal] [Vet] [Omtrek] J.SMITH** J.SMITH **J.SMITH [Schaduw] [Cursief] [Cursief Vet]**  $J.SMITH$  $J.SMITH$ J.SMITH **[CursiefOmtrek](Cursief Omtrek) [Cursief Scha.] [Verticaal]**  $J.SMITH$  $\begin{array}{ll} \neg & \neg \circ \neg \in \neg \bot \\ \neg & \neg \bot \end{array}$ J.SMITH **Instelling [Onderst./Frame]** ((b) + **d**) *① → {*  $\bullet$  [Onderst./Frame]  $\overset{\circ}{\circ}$  →  $\overset{\circ}{(\bullet)}$  [Onderstrepen]  $\overset{\circ}{\circ}$ Sur Li [Uit] [Onderstrepen] [Rond]<br>ABC <u>ABC</u> [ABC  $(ABC)$  $XABC$ **[Toelichting] [Spandoek] [Houten]**  $(ABC)$ ਮਮ⊊  $ABC_{-4}^5$ Omkaderingen worden niet afgedrukt op 3,5 mm tape. **Instelling [Tabblad]**  $(\circledcirc)$  +  $\circledcirc$ U kunt uitgelijnde teksten vervaardigen door tabs in te stellen. *Example:* Een tab instellen tussen "ABC" en "D" De cursor moet op de plaats worden gezet waar u een tab wilt instellen.  $\Box \blacktriangleright \textcircled{f} \blacktriangleright \textcircled{f}$  [Tabblad]  $\overset{\circ}{\odot}$  $\bigodot$   $\widehat{ABCD}$ with **Weergeven Weergave etiket**  $ABC$  $ABC$ Tabblad **Instelling [Tab Lengte]**(Auto / 0 - 100 mm) (  $\circledcirc$  +  $\circledcirc$  )  $\circled{e}$   $\rightarrow$   $\circled{e}$   $\circled{f}$  Tab Lengte]  $\circled{e}$   $\rightarrow$   $\circled{e}$   $\circled{f}$   $\bullet$   $\circled{z}$   $\circled{z}$   $\circled{z}$ • U kunt de lengte ook selecteren door deze in te voeren met de numerieke toetsen. • Om terug te keren naar [Auto], drukt u op  $\boxed{\phantom{156667}}$ **Instelling [Label Lengte](Auto/30-300 mm) (@+@)**  $\textcircled{f}$   $\rightarrow$   $\textcircled{f}$  [Label Lengte]  $\textcircled{g}$   $\rightarrow$   $\textcircled{f}$   $\textcircled{f}$   $\rightarrow$   $\textcircled{g}$   $\rightarrow$   $\textcircled{g}$ • U kunt de lengte ook selecteren door deze in te voeren met de numerieke toetsen. • Om terug te keren naar [Auto], drukt u op  $\Box$ **Instelling [Auto-indeling]**  $(\circledcirc$  +  $\circledcirc$   $)$

• Het LCD bevat één rij van 15 tekens. De tekst die u invoert kan echter 80 tekens lang zijn.

• Gebruik de cursortoets terwijl u de Shift-toets ingedrukt houdt om naar het begin/eind van de machine te gaan.

• Het apparaat wordt automatisch uitgeschakeld als niet binnen 5 minuten op een toets wordt gedrukt.

- U kunt bewerkingen annuleren door op  $\overline{\odot}$  te drukken.
- U kunt de instellingen initialiseren door het apparaat uit te schakelen en vervolgens, terwijl u en a ingedrukt houdt, op  $\circledcirc$  te drukken om het apparaat weer aan te zetten. Laat daarna  $\circled{e}$  en  $\circled{r}$  weer los.

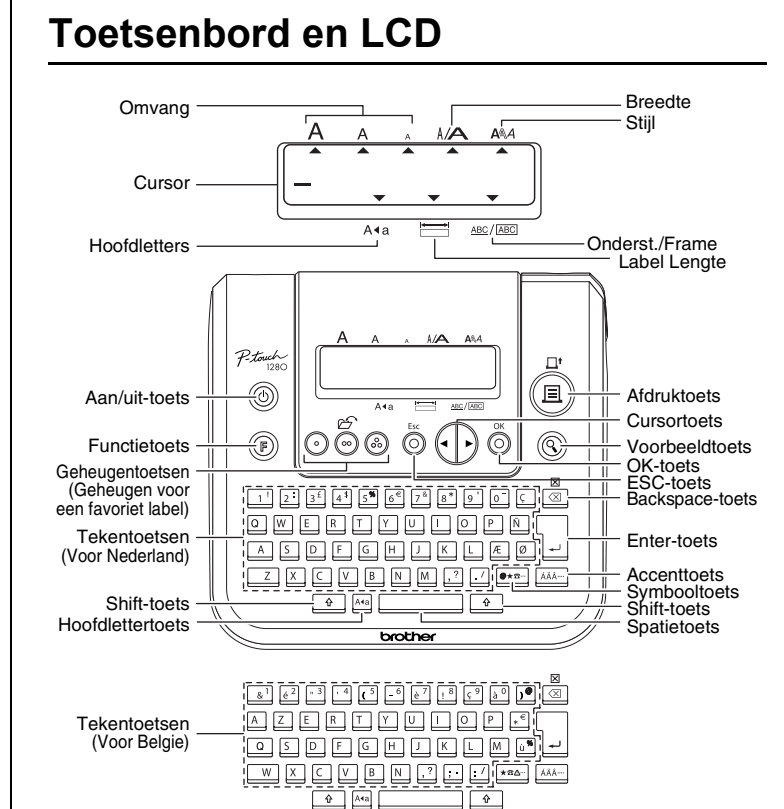

2 BEDIENING

 $\left(\begin{matrix} \mathbb{R} & \mathbb{R}^n \\ \mathbb{R} & \mathbb{R}^n \end{matrix}\right)$ **Afdrukken**

- U kunt het etiketten afsnijden door op de snijhendel voor de tape te drukken in de rechter bovenhoek van het apparaat.
- Probeer niet te snijden terwijl het bericht "Print" of "Feed" wordt weergegeven om schade aan de tape te voorkome

## $\mathbb{Q}$  (a)

#### **Instelling [Marge] (Tapemarge)** ((B) + **a**)

**Zie de onderzijde voor de stappen om etiketten te maken.** 

# VOORBEREIDING ZEDIENING JAASLAG

#### $\textcircled{1}$   $\rightarrow$   $\textcircled{1}$   $\textcircled{1}$   $\textcircled{2}$   $\rightarrow$   $\textcircled{1}$   $\textcircled{2}$   $\textcircled{3}$   $\textcircled{3}$   $\textcircled{4}$ **[Volledig]/[Half]/[Smal]** is voor het verkrijgen van even grote marges aan beide kanten van de tekst.

## **Problemen oplossen**

## **Specificaties**

#### **Toebehoren (Het geleverde kan per distributie afwijken.)**

Als het mes van de snijeenheid na langdurig gebruik bot wordt en de tape niet meer netjes wordt afgeknipt, vervangt u de snijeenheid door een nieuw exemplaar (voorraadnr. TC-5) van een geautoriseerde Brother-dealer.

## **Contactgegevens**

OOZHEKOHO NOOW

Mary.B

 $\boxed{\phantom{1}}$ 

K

K

De contactgegevens kunnen per land verschillen. Zie de website (http://www.brother.eu/).

ABC ABC ABC  $ABC$   $ABC$ **(doorvoeren & afsnijden) (doorvoeren & afsnijden)**

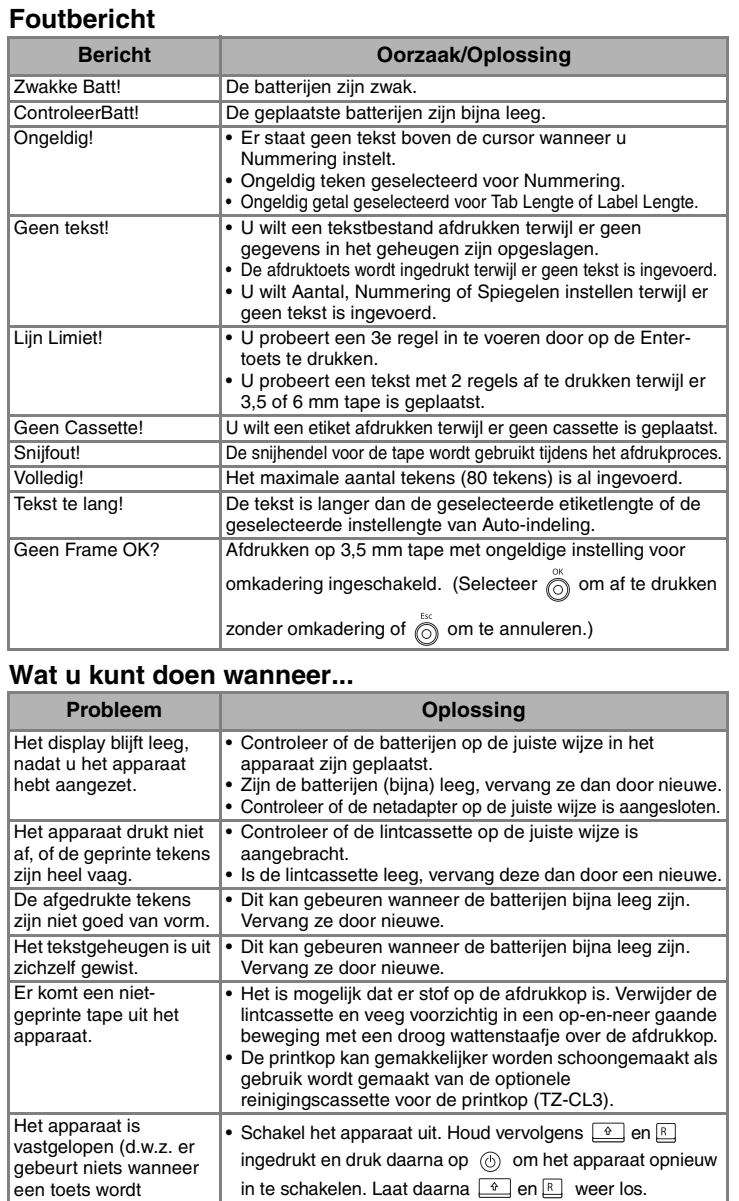

• Opmerking: De tekst en formaten in het display en alle tekstbestanden in het geheugen worden gewist. Ook de taal- en apparaatinstellingen worden gewist.

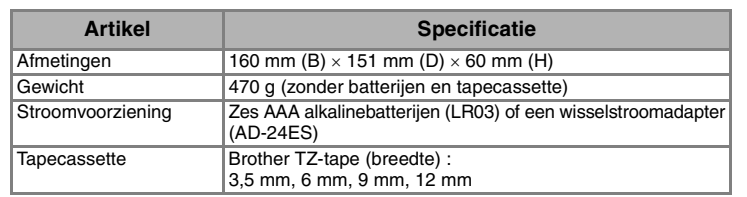

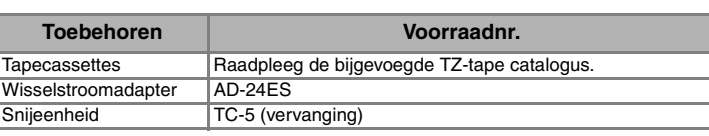

#### **Overschakelen tussen hoofdletters en kleine letters** Sure  $A \cdot a$ **Hoofdletters ( INGESCHAKELD) Kleine letters ( UITGESCHAKELD)**  $A$  B C D E\_  $a b c d e$ **Tekst van twee regels maken Verplaats de cursor naar de plek waar u de tweede regel wilt laten starten en druk op** Gebruik tape van 9 mm of 12 mm breed voor tekst van twee regels. **Weergeven Weergave etiket** ABC<br>DEF ABC+DEF **Symbolen invoeren**  $\bullet \bullet \bullet \bullet \bullet \bullet \bullet \bullet$ **Groep Symbolen Groep Symbolen**

## **Tekens met accenten invoeren**

• De volgorde van de geaccentueerde karakters hangt af van de taalinstelling die u hebt geselecteerd in de LCD.

## **Wissen**

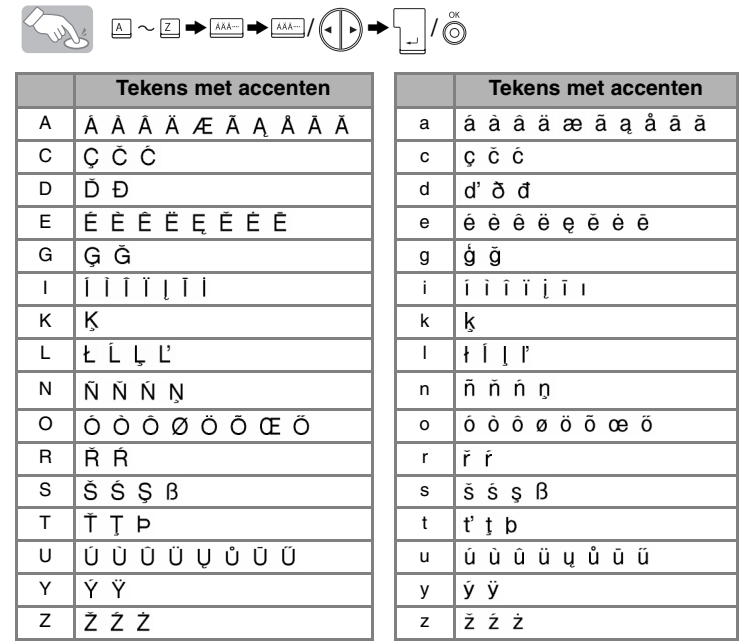

• U kunt bewerkingen annuleren door op  $\bigotimes^{\text{fix}}$  te drukken.

Gegevens worden van achteren naar voren verwijderd. **RUDS**  $\boxed{\boxtimes}$ Alle tekst en instellingen worden gewist. +

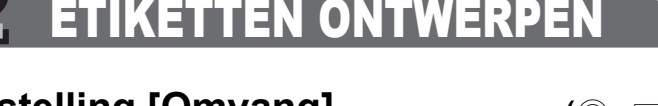

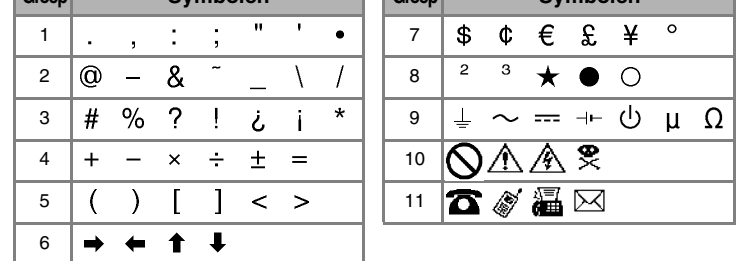

• U kunt naar de volgende groep gaan door op  $\boxed{\bullet \star \text{m}}$  te drukken.

• U kunt bewerkingen annuleren door op  $\bigotimes^{\text{fix}}$  te drukken.

U kunt de etiketlengte kiezen uit zes indelingen voor het maken van etiketten voor verschillende toepassingen.

$$
\begin{array}{ccc}\n\bullet & \circ \\
\hline\n\end{array}\n\quad \circled{ \rightarrow \circled{ \bullet}}\n \begin{array}{ccc}\n\bullet & \circ \\
\bullet & \circ \\
\hline\n\end{array}\n \begin{array}{ccc}\n\bullet & \circ \\
\bullet & \circ \\
\hline\n\end{array}\n \begin{array}{ccc}\n\bullet & \circ \\
\bullet & \circ \\
\hline\n\end{array}\n \begin{array}{ccc}\n\bullet & \circ \\
\bullet & \circ \\
\hline\n\end{array}\n \begin{array}{ccc}\n\bullet & \circ \\
\bullet & \circ \\
\hline\n\end{array}\n \end{array}
$$

## **Tekstvoorbeeld**

U kunt de tekst bekijken voordat u deze gaat afdrukken.

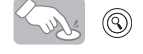

- Op het LCD worden de hele tekst en de etiketlengte (mm) weergegeven, waarna de oorspronkelijke tekst weer verschijnt. • Alleen de tekst kan worden bekeken en niet het lettertype, de stijl, de grootte, de
- onderstreping/omkadering of enige andere functie.

#### **Doorvoeren (Tapedoorvoer)**

**OPMERKING:**Knip of snij langs de gedrukte puntjes (:) zodat de tekst in het midden van het etiket staat.

**[Kettingdruk]** is voor het afdrukken van meer dan één exemplaar van een etiket met een minimale marge <bijv. 1>. U kunt ook een etiket vervaardigen dat teksten in verschillende stijlen bevat. Hiertoe drukt u een tekst af in één stijl en voert u, alvorens door te voeren, de tweede tekst in een andere stijl in <br/>bijv. 2>. VOER DE TAPE DOOR VOORDAT U OP DE SNIJHENDEL DRUKT (zie Doorvoeren/Afdrukken). Als u dat niet doet, WORDT MOGELIJK EEN DEEL VAN DE TEKST AFGESNEDEN. Trek niet aan de tape aangezien hierdoor de tapecassette beschadigd kan raken.

## **Gebruik van [Afdrukoptie]**

#### **[Aantal]**

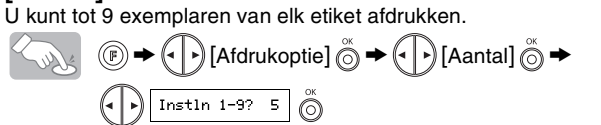

U kunt het aantal exemplaren ook selecteren door deze in te voeren met de numerieke toetsen.

#### **[Nummering]**

U kunt een groot aantal exemplaren van dezelfde tekst afdrukken waarbij een geselecteerd getal met 1 wordt verhoogd telkens wanneer een etiket is afgedrukt. *Example:* Exemplaren afdrukken van een etiket dat een serienummer bevat (0123, 0124 en 0125).

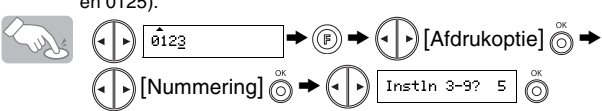

Selecteer bij het instellen van het aantal het hoogste aantal dat u wilt afdrukken. **[Spiegelen]**

**1 (← [← [Afdrukoptie]**  $\overset{\sim}{\odot}$  $\blacklozenge$  **{Spiegelen]**  $\overset{\sim}{\odot}$  $\blacktriangleright$  **[Spiegel Druk?]**  $\overset{\sim}{\odot}$ J.SMITH

Gebruik bij [Spiegelen] transparante tape. Als de etiketten op glas, ramen of andere doorzichtige oppervlakken worden aangebracht zijn ze vanaf de andere kant goed leesbaar.

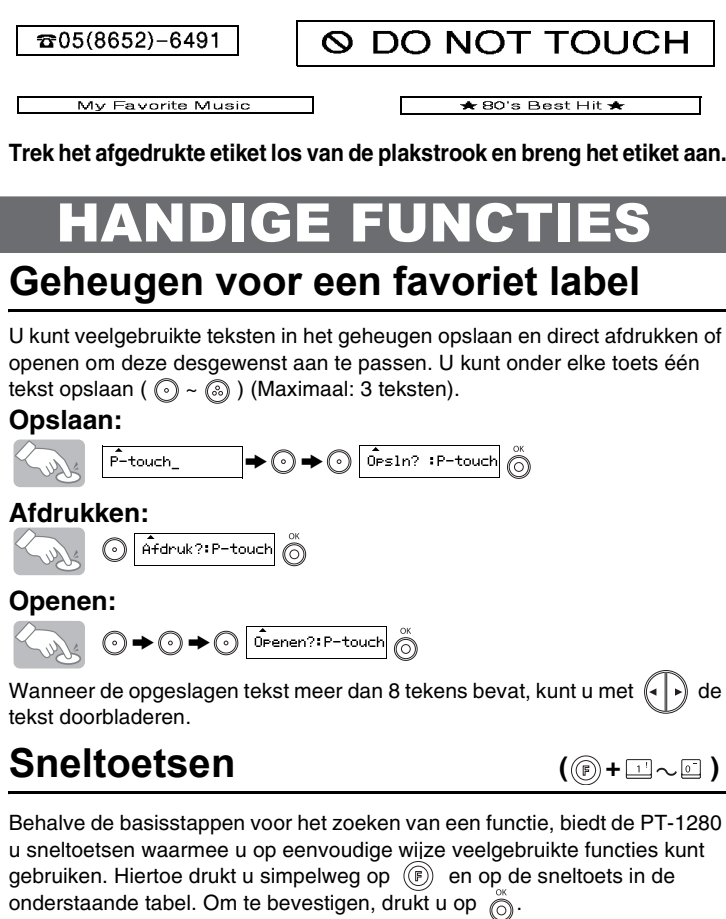

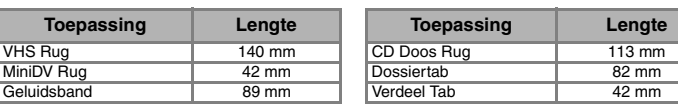

**TEKST MAKEN 12 ETIKETTEN ONTWERPEN 13 ETIKETTEN AFDRUKKEN 14** VOLTOOIDE ETIKETTEN

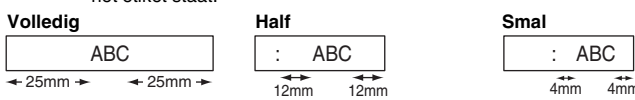

#### **<bijv. 1> <bijv. 2> Kettingdruk**

**( +)**

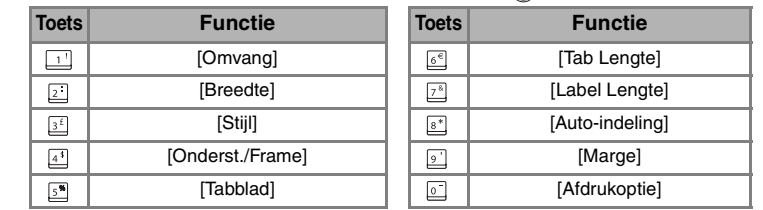

# [AAN DE SLAG GAAN]

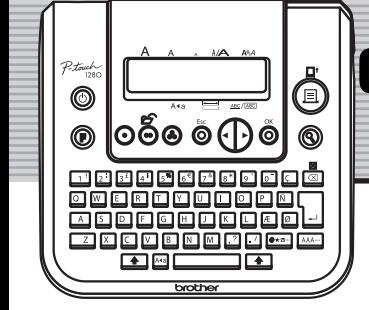

**brother.** 

# **Gebruikershandleiding**

## [ETIKETTEN MAKEN]

⊠ Ken@P-touch.com

Larry Sampson

<Marketing Dept.>